# How Can I Perform an Audit of My Gas Meter Readings without Closing the Shift?

This lesson will teach you how to run a report that shows meter readings without closing your shift.

#### **Manager Keys**

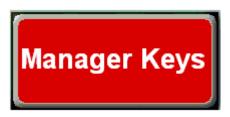

Touch the "Manager Keys" button.

### **Meter Report**

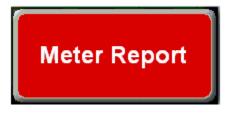

Touch the "Meter Report" button.

#### **Enter Password**

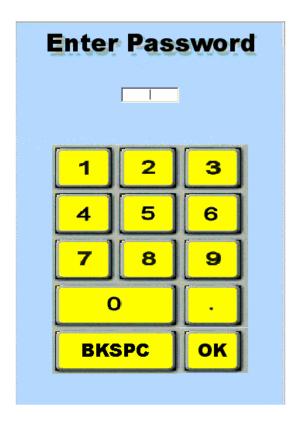

Type your password using the on screen number pad or the number pad on the keyboard.

## **Interim Report**

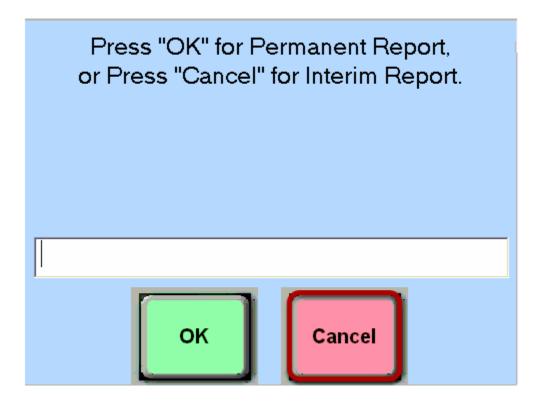

Touch the "Cancel" button to run an interim meter report.

## **Printing Meters Report**

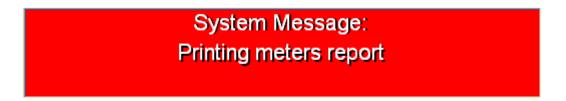

You will see a message confirming that the interim meter report is printing on the thermal receipt printer.